## **MENZA PURE Dorog - BELÉPÉS A "SZÜLŐI FELÜLETRE"**

## **Tisztelt Szülők!**

- AZ INTÉZMÉNYEKBEN leadott, a közétkeztetés szolgáltatására vonatkozó megállapodások alapján az adatok feldolgozása és az email címek rögzítése folyamatosan történik. Erről nem kapnak, ne várjanak email értesítést!
- 1. Amennyiben több gyermeke van, akik különböző intézménybe járnak, minden intézményben (ahová jár) külön- külön szerződést kell kötnie. A megadott email cím (praktikusan) megegyező legyen minden gyermek esetében! Csak ebben az esetben fogja tudni minden gyermekének a megrendelését/lemondását egy felületen kezelni!
- 2. **Azok a szülők, akiknek adatai az Önkormányzat adminisztrátora által a leadott megállapodások alapján rögzítésre kerültek, beléphetnek** a [https://labatlan.eny.hu](https://labatlan.eny.hu/) felületre.

inkció oon

## **3. Teendő az első belépéskor:**

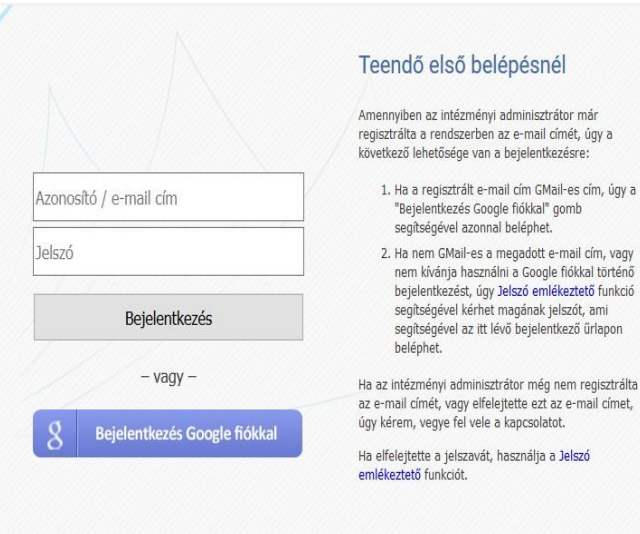

Az Étkező felületre történő *legelső* **belépéskor**  a " Jelszó emlékeztető" funkcióra kattintva kell kérni jelszót, amelyet a rendszer egy automatikus email üzenetben küld az étkező/szülő számára. A levél megérkezése után az email cím és a kapott jelszó beírásával a rendszer azonnal a regisztrációs felületre navigál, ahol **az ÁSZF elfogadása után**  léphetnek csak tovább az "Étkező felületre".

Gmail-es e-mail cím esetén a "Bejelentkezés **Google-fiókkal" van lehetőség bejelentkezni a felületre.**

Ha az intézményben nem adta le időben a megállapodását és az adminisztrátor még nem rögzítette az email címét, vagy elfelejtette, vagy időközben változott a megadott e-mail címe, úgy kérem, vegye fel az adminisztrátorral a kapcsolatot. Ha elfelejtette a jelszavát, használja a "Jelszó

emlékeztető" funkciót.

- 4. FONTOS, hogy böngészőjében engedélyezve legyenek a felugró ablakok!
- 5. **A SZÜLŐI FELÜLETEN** három menü pontot használhat majd:
- ➢ a **"Kezdőlap"**-on a rendszer híreit olvashatja, láthatja gyermeke adatait, a kedvezménye mértékét, annak érvényességét. Ha több gyermeke jár egy adott intézménybe és mindhárom esetében ugyanazt az email címet adta meg, akkor valamennyi gyermeke név szerint, de egy felületen szerepel. A gyermek kiválasztása után külön-külön tud megrendelést, lemondást teljesíteni a részükre.
- ➢ Az **"Étkezés igénylés"** menüpontban tud gyermeke részére étkezést igényelni, mindig egy adott hónapra. Az egyes munkanapokra eső "adagszám"-ra klikkelve tudja megrendelni illetve rendelés után lemondani a közétkeztetést. A felületen az adott hónapra megrendelt, illetve a következő hónapra megrendelhető összes étkezési nap megjelenik, még abban az esetben is, ha az adott hónap egyes napjai tanítás nélküli munkanapok. A munkaszüneti napok, ünnepnapok inaktívak, azokra a megrendelés nem lehetséges. Egy napra egy adag étel megrendelése vagy lemondása lehetséges (persze ha előtte volt megrendelés). Minden változtatásnál feltétlenül szükséges a "mentés"! Amennyiben nem történik "mentés", a megrendelés és a *lemondás is elvész, visszaáll az eredeti állapot.* **Étkezési hónapon belüli módosításra az étkezési napot megelőző nap 9 óráig van lehetőség.**
- ➢ A **"Számlák"** menüpontban letöltheti gyermeke havi számláit A fizetendő számla minden hónap 10. napján a megrendelésről elkészül, amelyről a megadott e-mail címre értesítést fog kapni a fizetendő összeggel. Az utalásokat a hónap 20. napjáig t kell elvégezni. A csekkes fizetéseket is a hónap 20. napjáig

kell teljesíteni. Amennyiben elmulasztotta gyermeke étkezési díját a fenti határidőig rendezni, az étkezőnek nem áll módunkban megrendelni a következő hónap 1. napjától az érkezést, vagyis kivesszük az étkezésből addig míg nem történik meg a számla kiegyenlítése. A kivett étkezési napok jóváírása a következő számlájában jelenik meg.

## **További információért forduljon hozzánk bizalommal az alábbi elérhetőségeken:**

Név: Lábatlan Város Önkormányzata Levélcím, ügyfélszolgálat címe: 2541 Lábatlan, József Attila út 60. Telefon: 06 33/200-424, 06 30-228-8324 E-mail: etkeztetes@labatla.hu